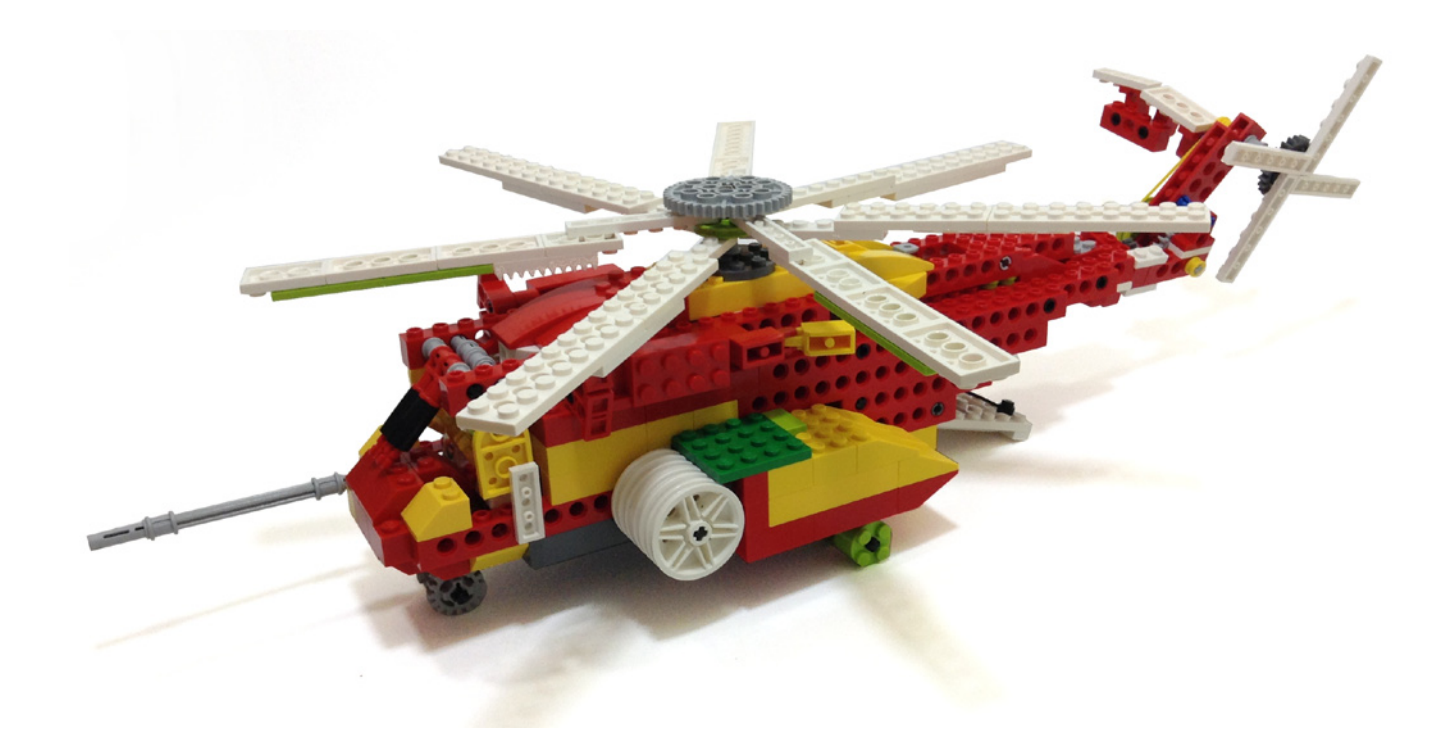

## **LEGO® WeDo (III)**

## *Programando en Scratch*

*Por Edwar Romero Imágenes por Osvaldo Romero*

Esta vez intentaremos continuar dominando al universo ladrillo a ladrillo, ¡pero el universo de LEGO®! La plataforma WeDo es tan desafante que permite a nuestra imaginación volar con múltiples diseños y muy pocas piezas. Mientras Diego Gálvez nos deleita con sus detalladas explicaciones del software del WeDo, nosotros seguiremos con Scratch, la plataforma libre para aquellos que les gusta disfrazarse con un parche en el ojo.

En el último número describimos brevemente qué es la plataforma de Scratch, cómo se diferencia del software de WeDo y dónde podemos encontrarla. A partir de ahora describiremos cómo podemos trabajar con Scratch.

¡Pero chaval, tanto hablar de Scratch desde el número anterior de la revista y aún no he visto un programa!

Un poco de paciencia, como en la buena comida, hay que saber algunas cosillas básicas antes de enfrentarnos al reto de un plato gourmet.

Primero hay que encontrar nuestro idioma y cómo cambiarlo a nuestro gusto. Una vez instalado Scratch, todo estará en inglés. Buscad y encontraréis, lo dijo alguien hace mucho tiempo, pero es un mensaje siempre válido. Al lado de la imagen del disco de salvar en la parte superior existe un icono redondo con forma de globo terráqueo, allí está el listado de los diferentes idiomas en que se encuentra disponible. Es

mucho más amplio que el ofrecido con el software de WeDo. Como una imagen vale más que mil palabras, puedes verlo en el gráfico adiunto:

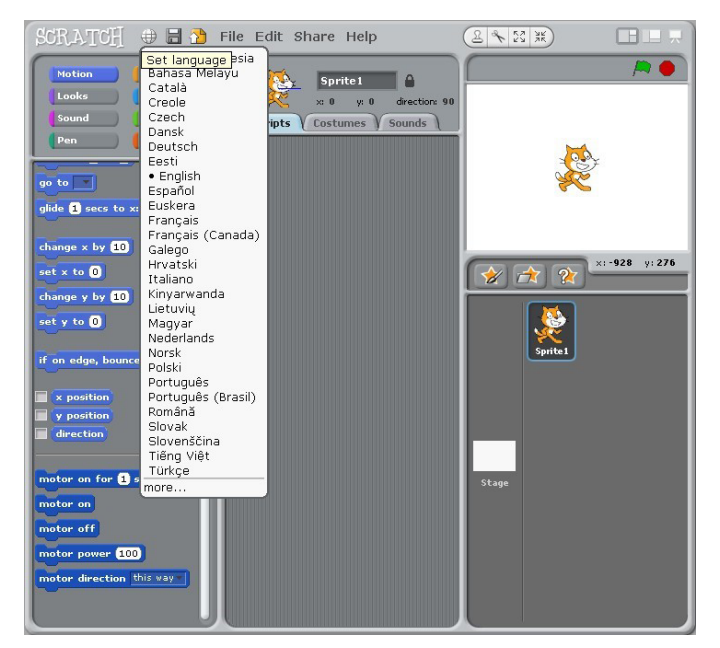

En la imagen puedes ver que cuando tienes conectado el WeDo a la computadora aparecen 5 opciones nuevas para el motor del WeDo. Hay que recordar que si está desconectado no aparecerán en pantalla.

Pues empecemos a programar con Scratch, y que mejor que usar el motor. Puedes preparar mil y una maravillas más con este ingrediente: te podrás imaginar la cantidad de combinaciones con todos los ladrillos de LEGO®, placas, ruedas, correas, levas y engranajes. Puedes desde motorizar un coche hasta una máquina de construcción, mover una grúa o hasta un brazo robot, simular el movimiento de animales o ponerlos a volar, helicópteros y aviones, animales por doquier, puertas automáticas, cohetes, naves espaciales, robots y muchos, muchos modelos más. Ahora el poder controlar el universo LEGO estará más cercano a tu alcance. De esa forma, ¡Star Wars™ estará muy cerca de tu dominio!

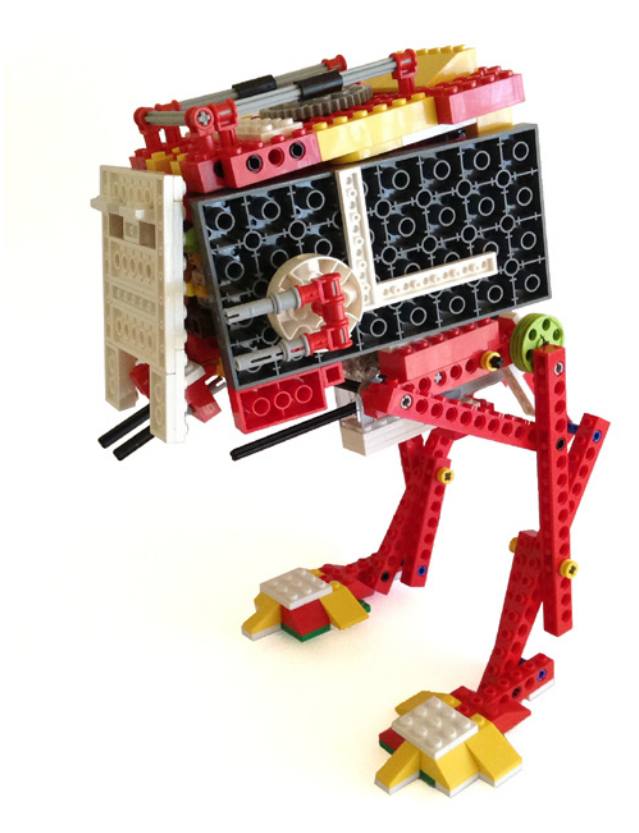

¡Pero tío, deja de hablar y muéstranos ya cómo se hace!

Pues para aquellos que no pueden esperar, hagamos una analogía con el software de WeDo. Si para hacer girar el motor en una dirección se usa esta combinación

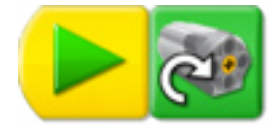

Pues en Scratch, un código similar se vería así

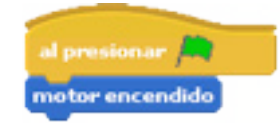

En el software de WeDo, al hacer clic con el ratón en el cuadrado rojo el programa se detiene. En Scratch sucede lo mismo en el círculo rojo. Para aumentar un poco la complejidad, ahora vamos a confgurar el nivel de potencia o poder del motor. En el software de WeDo podemos escoger entre 1 a 10 (donde 10 es el máximo) de la siguiente forma

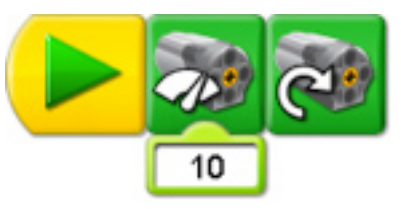

En Scratch también lo podemos hacer, allí el poder del motor va de 1 hasta el 100 de la siguiente manera.

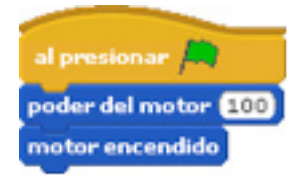

Ahora vamos a seguir aumentando el nivel de complejidad en nuestros programas. En vez de tener que usar el ratón para cliquear botones, ¿Por qué no usar el teclado para ejecutar funciones? Digamos que al presionar la letra E se enciende el motor, y al presionar la letra P este se para. En el software del WeDo esto no es tan intuitivo: al arrastrar el botón de la tecla es necesario presionar en el teclado lo que queramos asignar. Puede ser una letra, un número o incluso las fechas. En Scratch tenemos un menú desplegable para escoger entre letras, número, flechas y la barra espaciadora. Abajo se muestran los códigos en ambos programas

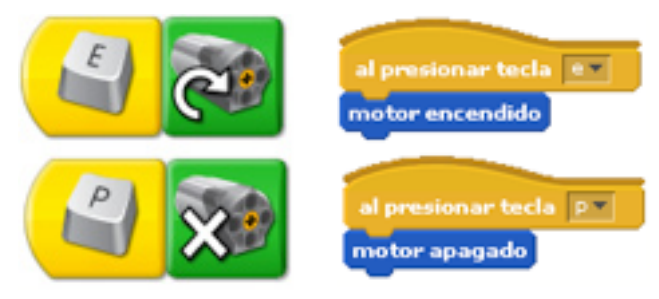

En Scratch también se puede utilizar el comando bajo el menú de control de al presionar Objeto 1 (en este caso el gato o la fgura que tengamos sobre el fondo blanco) para activar el motor, y apagarlo con la barra espaciadora. Buen truco, ¿no es cierto?

Si en el software de WeDo puedo programar el tiempo que se mantiene encendido el motor, pues en Scratch también.

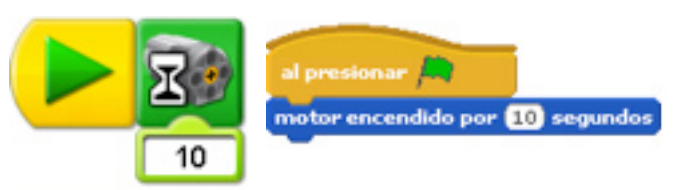

Con sólo saber encender y apagar el motor ya podemos motorizar un sinnúmero de creaciones con las más diversas técnicas. También puedes hacer girar el motor en ambas direcciones, que espere encendido o apagado el tiempo que necesites, que se active con el ratón o desde el teclado, o que repita el procedimiento tantas veces como quieras. Ahora ya puedes realizar una variedad de platillos interesantes, y eso que aún faltan las especias, es decir los sensores (de inclinación y proximidad). Estos serán cubiertos en un número más adelante de esta revista.

Una buena comida no deja de estar completa sin el postre, y que mejor en Scratch que el poder interactuar con los Sprites, es decir las animaciones programables. Imagina que además de programar el WeDo puedes controlar la imagen en pantalla según las acciones de tu robot. Es decir, tu construcción real con ladrillos, motor y sensores puede controlar su contraparte virtual en la computadora. El WeDo se convierte en el mando a distancia o control remoto ¡Vaya postrecillo!

Con LEGO®, el límite es la imaginación, pero ahora también podemos programar nuestros ladrillos para planear conquistar el universo. Al menos podemos intentar controlando insectos robot o porque no empezar con el Mars Rover desde nuestra habitación.

En los siguientes enlaces podrás encontrar más información e instrucciones de ensamblaje y programación de los diseños presentados y muchos otros más: www.wedobots.com

www.facebook.com/wedorobots #

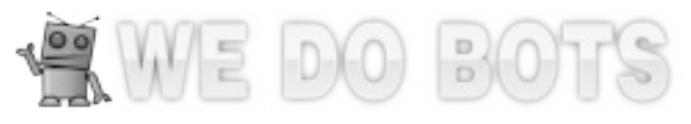

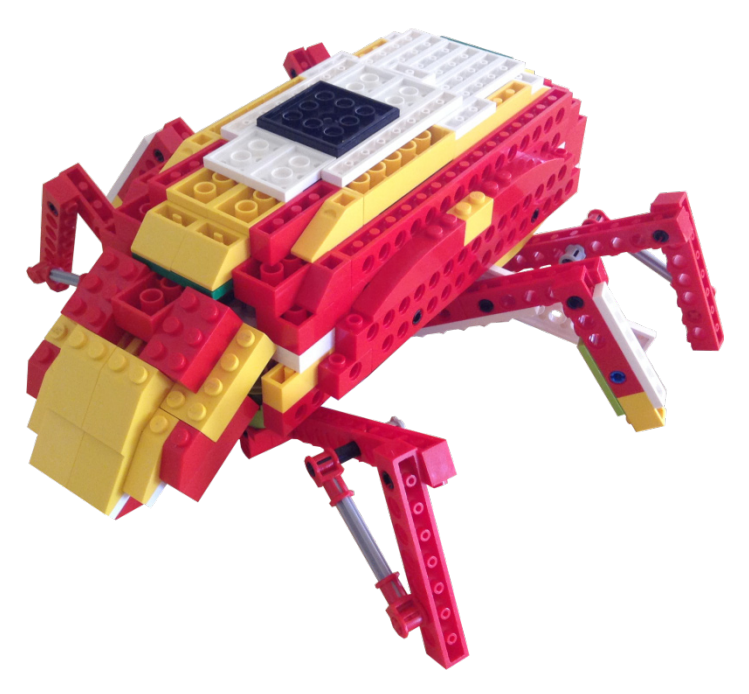

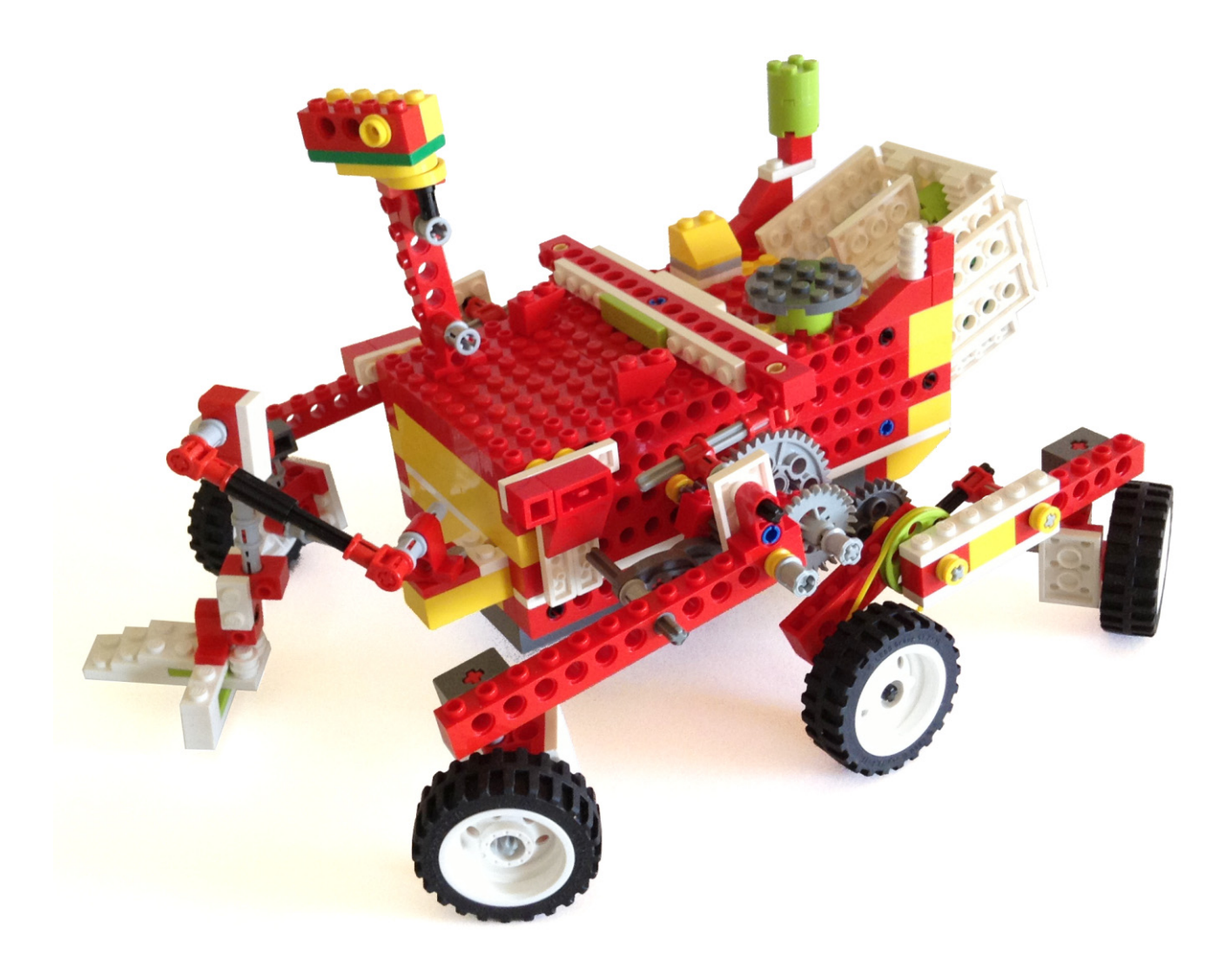